## **Banca Internet Provincia (BIP)**

## **Recibir o repudiar un eCheq**

Aquellos cheques en estado Emitido–Pendiente deberán ser recibidos como paso previo a su depósito o endoso. Para ello deberá seleccionar el valor y hacer un clic sobre el botón Recibir.

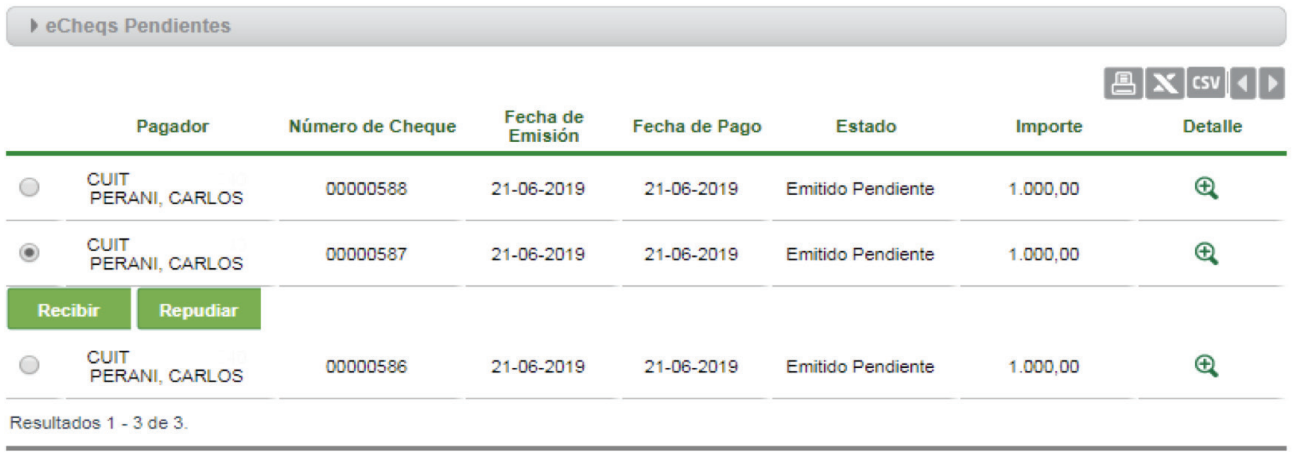

Si el cheque electrónico ingresado y en estado "Emitido – Pendiente" se considera improcedente, podrá hacer clic en el botón Repudiar para rechazarlo.

Los cheques electrónicos por emisión o endoso pasarán al estado "Activo", al momento de ser Recibidos por el beneficiario.

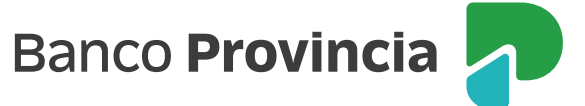